## Keysight M9300A PXIe Frequency Reference

# $\parallel \parallel$

Security Features and Certificate of Volatility

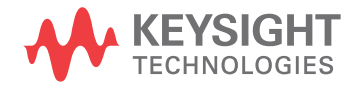

### **Notices**

### **Copyright Notice**

© Keysight Technologies 2020-2022

No part of this manual may be reproduced in any form or by any means (including electronic storage and retrieval or translation into a foreign language) without prior agreement and written consent from Keysight Technologies, Inc. as governed by United States and international copyright laws.

### **Manual Part Number**

M9300-90022

**Edition**

Edition 1, January 2022

Supersedes: August 2021

#### **Published by:**

Keysight Technologies Inc. 1400 Fountaingrove Parkway Santa Rosa, CA 95403

### **Regulatory Compliance**

This product has been designed and tested in accordance with accepted industry standards, and has been supplied in a safe condition. To review the Declaration of Conformity, go to http://www.keysight.com/go/conformity.

### **Technology Licenses**

The hardware and/or software described in this document are furnished under a license and may be used or copied only in accordance with the terms of such license.

### **U.S Government Rights**

The Software is "commercial computer software," as defined by Federal Acquisition Regulation ("FAR") 2.101. Pursuant to FAR 12.212 and 27.405-3 and Department of Defense FAR Supplement ("DFARS") 227.7202, the U.S. government acquires commercial computer software under the same terms by which the software is customarily provided to the public.

Accordingly, Keysight provides the Software to U.S. government customers under its standard commercial license, which is embodied in its End User License Agreement (EULA), a copy of which can be found at

<http://www.keysight.com/find/sweula> The license set forth in the EULA represents the exclusive authority by which the U.S. government may use, modify, distribute, or disclose the Software. The EULA and the license set forth therein, does not require or permit, among other things, that Keysight: (1) Furnish technical information related to commercial computer software or commercial computer software documentation that is not customarily provided to the public; or (2) Relinquish to, or otherwise provide, the government rights in excess of these rights customarily provided to the public to use, modify, reproduce, release, perform, display, or disclose commercial computer software or commercial computer software documentation. No additional government requirements beyond those set forth in the EULA shall apply, except to the extent that those terms, rights, or licenses are explicitly required from all providers of commercial computer software pursuant to the FAR and the DFARS and are set forth specifically in writing elsewhere in the EULA. Keysight shall be under no obligation to update, revise or otherwise modify the Software. With respect to any technical data as defined by FAR 2.101, pursuant to FAR 12.211 and 27.404.2 and DFARS 227.7102, the U.S. government acquires no greater than Limited Rights as defined in FAR 27.401 or DFAR 227.7103-5 (c), as applicable in any technical data.

### **Warranty**

THE MATERIAL CONTAINED IN THIS DOCUMENT IS PROVIDED "AS IS," AND IS SUBJECT TO BEING CHANGED, WITHOUT NOTICE, IN FUTURE EDITIONS. FURTHER, TO THE MAXIMUM EXTENT PERMITTED BY APPLICABLE LAW, KEYSIGHT DISCLAIMS ALL WARRANTIES, EITHER EXPRESS OR IMPLIED, WITH REGARD TO THIS MANUAL AND ANY INFORMATION CONTAINED HEREIN, INCLUDING BUT NOT LIMITED TO THE IMPLIED WARRANTIES OF MERCHANTABILITY AND FITNESS FOR A PARTICULAR PURPOSE. KEYSIGHT SHALL NOT BE LIABLE FOR ERRORS OR FOR INCIDENTAL OR CONSEQUENTIAL DAMAGES IN CONNECTION WITH THE FURNISHING, USE, OR PERFORMANCE OF THIS DOCUMENT OR OF ANY INFORMATION CONTAINED HEREIN. SHOULD KEYSIGHT AND THE USER HAVE A SEPARATE WRITTEN AGREEMENT WITH WARRANTY TERMS COVERING THE MATERIAL IN THIS DOCUMENT THAT CONFLICT WITH THESE TERMS, THE WARRANTY TERMS IN THE SEPARATE AGREEMENT SHALL CONTROL.

### **Safety Information**

### **CAUTION**

A **CAUTION** notice denotes a hazard. It calls attention to an operating procedure, practice, or the like that, if not correctly performed or adhered to, could result in damage to the product or loss of important data. Do not proceed beyond a CAUTION notice until the indicated conditions are fully understood and met.

### **WARNING**

A **WARNING** notice denotes a hazard. It calls attention to an operating procedure, practice, or the like that, if not correctly performed or adhered to, could result in personal injury or death. Do not proceed beyond a WARNING notice until the indicated conditions are fully understood and met.

### Table of Contents

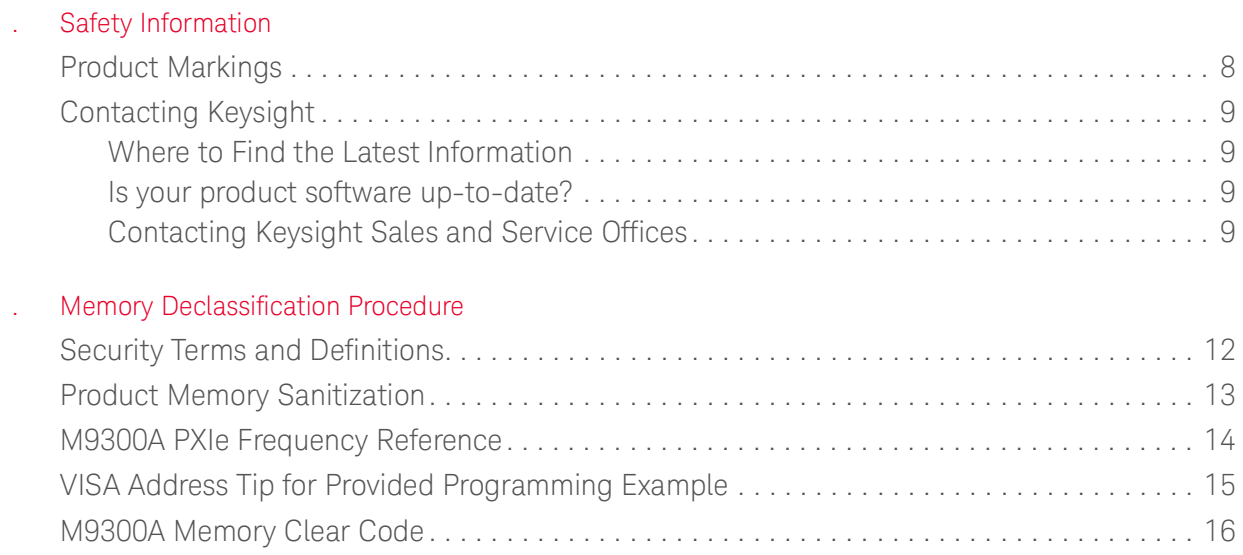

Contents

Keysight M9300A PXIe Frequency Reference

Security Guide

### <span id="page-4-0"></span>Safety Information

The following safety precautions should be observed before using this product and any associated instrumentation. This product is intended for use by qualified personnel who recognize shock hazards and are familiar with the safety precautions required to avoid possible injury. Read and follow all installation, operation, and maintenance information carefully before using the product.

### **WARNING**

If this product is not used as specified, the protection provided by the equipment could be impaired. This product must be used in a normal condition (in which all means for protection are intact) only.

The types of product users are:

- Responsible body is the individual or group responsible for the use and maintenance of equipment, for ensuring that the equipment is operated within its specifications and operating limits, and for ensuring operators are adequately trained.
- Operators use the product for its intended function. They must be trained in electrical safety procedures and proper use of the instrument.They must be protected from electric shock and contact with hazardous live circuits.
- Maintenance personnel perform routine procedures on the product to keep it operating properly (for example, setting the line voltage or replacing consumable materials). Maintenance procedures are described in the user documentation.The procedures explicitly state if the operator may perform them. Otherwise, they should be performed only by service personnel.
- Service personnel are trained to work on live circuits, perform safe installations, and repair products.Only properly trained service personnel may perform installation and service procedures.

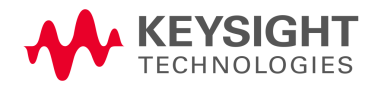

#### **WARNING**

Operator is responsible to maintain safe operating conditions. To ensure safe operating conditions, modules should not be operated beyond the full temperature range specified in the Environmental and physical specification. Exceeding safe operating conditions can result in shorter lifespans, improper module performance and user safety issues. When the modules are in use and operation within the specified full temperature range is not maintained, module surface temperatures may exceed safe handling conditions which can cause discomfort or burns if touched. In the event of a module exceeding the full temperature range, always allow the module to cool before touching or removing modules from chassis.

Keysight products are designed for use with electrical signals that are rated Measurement Category I and Measurement Category II, as described in the International Electro-technical Commission (IEC) Standard IEC 60664. Most measurement, control, and data I/O signals are Measurement Category I and must not be directly connected to mains voltage or to voltage sources with high transient over-voltages. Measurement Category II connections require protection for high transient over-voltages often associated with local AC mains connections.Assume all measurement, control, and data I/O connections are for connection to Category I sources unless otherwise marked or described in the user documentation.

Exercise extreme caution when a shock hazard is present. Lethal voltage may be present on cable connector jacks or test fixtures. The American National Standards Institute (ANSI) states that a shock hazard exists when voltage levels greater than 30V RMS, 42.4V peak, or 60VDC are present. A good safety practice is to expect that hazardous voltage is present in any unknown circuit before measuring.

Operators of this product must be protected from electric shock at all times. The responsible body must ensure that operators are prevented access and/or insulated from every connection point. In some cases, connections must be exposed to potential human contact. Product operators in these circumstances must be trained to protect themselves from the risk of electric shock. If the circuit is capable of operating at or above 1000V, no conductive part of the circuit may be exposed.

Do not connect switching cards directly to unlimited power circuits. They are intended to be used with impedance limited sources. NEVER connect switching cards directly to AC mains. When connecting sources to switching cards, install protective devices to limit fault current and voltage to the card.

Before operating an instrument, ensure that the line cord is connected to a properly grounded power receptacle. Inspect the connecting cables, test leads, and jumpers for possible wear, cracks, or breaks before each use.

When installing equipment where access to the main power cord is restricted, such as rack mounting, a separate main input power disconnect device must be provided in close proximity to the equipment and within easy reach of the operator.

For maximum safety, do not touch the product, test cables, or any other instruments while power is applied to the circuit under test. ALWAYS remove power from the entire test system and discharge any capacitors before: connecting or disconnecting cables or jumpers, installing or removing switching cards, or making internal changes, such as installing or removing jumpers.

Do not touch any object that could provide a current path to the common side of the circuit under test or power line (earth) ground. Always make measurements with dry hands while standing on a dry, insulated surface capable of withstanding the voltage being measured.

The instrument and accessories must be used in accordance with its specifications and operating instructions, or the safety of the equipment may be impaired.

### **WARNING**

Do not exceed the maximum signal levels of the instruments and accessories, as defined in the specifications and operating information, and as shown on the instrument or test fixture panels, or switching card.

When fuses are used in a product, replace with the same type and rating for continued protection against fire hazard.

Chassis connections must only be used as shield connections for measuring circuits, NOT as safety earth ground connections.

If you are using a test fixture, keep the lid closed while power is applied to the device under test. Safe operation requires the use of a lid interlock.

Instrumentation and accessories shall not be connected to humans.

Before performing any maintenance, disconnect the line cord and all test cables.

To maintain protection from electric shock and fire, replacement components in mains circuits including the power transformer, test leads, and input jacks - must be purchased from Keysight. Standard fuses with applicable national safety approvals may be used if the rating and type are the same. Other components that are not safety related may be purchased from other suppliers as long as they are equivalent to the original component (note that selected parts should be purchased only through Keysight to maintain accuracy and functionality of the product). If you are unsure about the applicability of a replacement component, call an Keysight office for information.

### **WARNING**

No operator serviceable parts inside. Refer servicing to qualified personnel. To prevent electrical shock do not remove covers. For continued protection against fire hazard, replace fuse with same type and rating.

Safety Information Product Markings

### <span id="page-7-0"></span>Product Markings

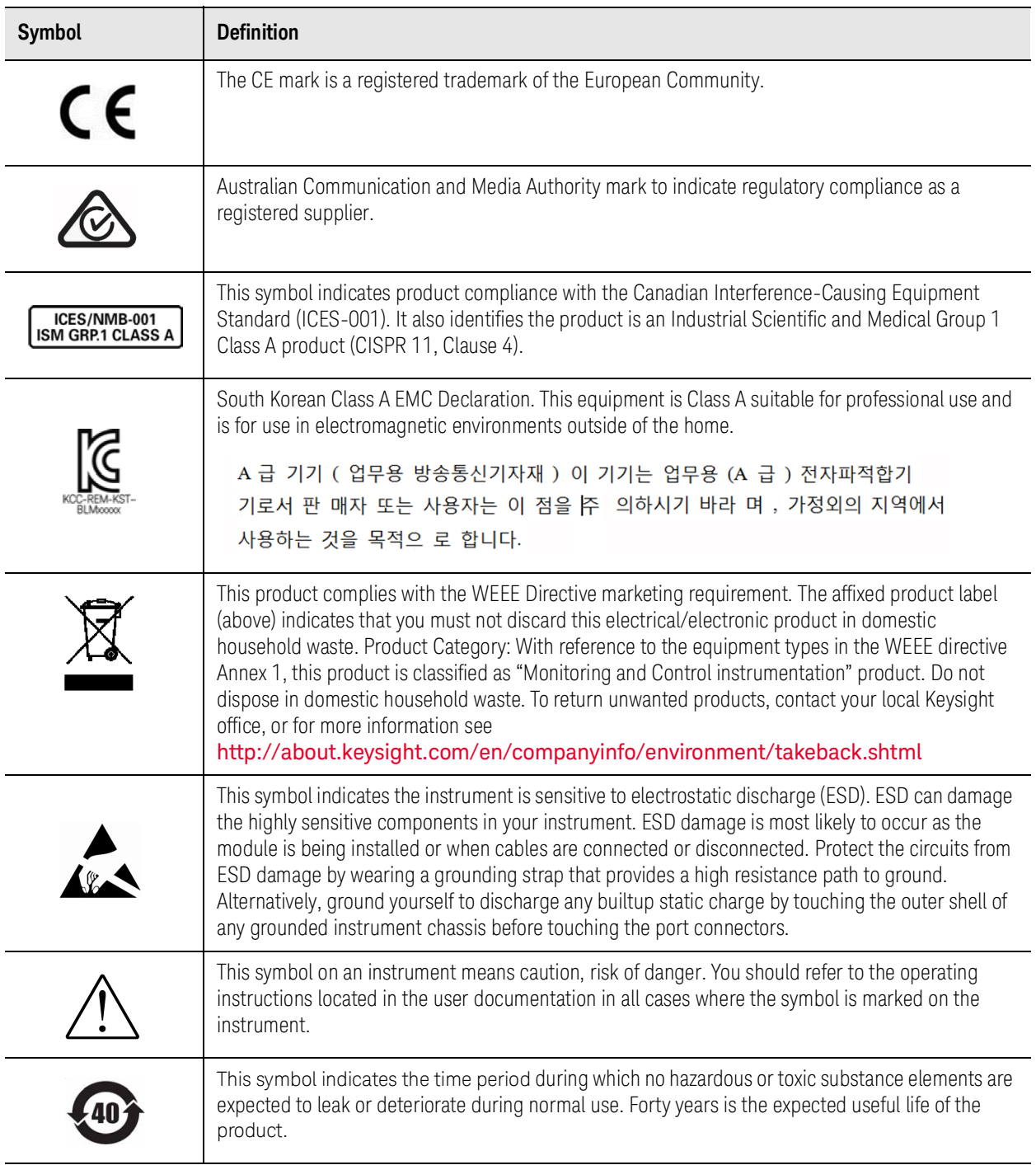

Safety Information Contacting Keysight

### <span id="page-8-0"></span>Contacting Keysight

### <span id="page-8-1"></span>Where to Find the Latest Information

Documentation is updated periodically. For the latest information about these products, including instrument software upgrades, application information, and product information, see the following URLs:

<http://www.keysight.com/find/m9300a>

To receive the latest updates by email, subscribe to Keysight Email Updates:

<http://www.keysight.com/find/emailupdates>

Information on preventing instrument damage can be found at:

http://www.keysight.com/find/PreventingInstrumentRepair

### <span id="page-8-2"></span>Is your product software up-to-date?

Periodically, Keysight releases software updates to fix known defects and incorporate product enhancements. To search for software updates for your product, go to the Keysight Technical Support website at:

http://www.keysight.com/find/techsupport

### <span id="page-8-3"></span>Contacting Keysight Sales and Service Offices

Assistance with test and measurement needs, and information to help you find a local Keysight office, is available via the internet at, [http://www.keysight.com/find/assist.](http://www.keysight.com/find/assist) If you do not have internet access, please contact your designated Keysight representative.

In any correspondence or telephone conversation, refer to the instrument by its model number and full serial number. With this information, the Keysight representative can determine whether your unit is still within its warranty period.

Safety Information Contacting Keysight

Keysight M9300A PXIe Frequency Reference

Security Guide

### <span id="page-10-0"></span>Memory Declassification Procedure

Some test equipment users have a need to "declassify" or "sanitize" their instruments for security purposes. This involves following a procedure to clear all user data from the instrument's memory. The result is a sanitized instrument that can be removed from a secure area without any chance of classified data being recovered from it. This document details the internal memory locations of the M9300A Frequency Reference. It describes instrument security features and the steps necessary to declassify the products through memory sanitization or removal. For additional information on a particular product, the Keysight Instrument Security Database may be accessed here: www.keysight.com/find/security. For general information, the Keysight Aerospace and Defense web page may be found at www.keysight.com/find/ad.

What you will find in this section:

- ["Security Terms and Definitions" on page](#page-11-1) 12
- ["M9300A PXIe Frequency Reference" on page](#page-13-1) 14
- ["VISA Address Tip for Provided Programming Example" on page](#page-14-1) 15
- ["M9300A Memory Clear Code" on page](#page-15-1) 16

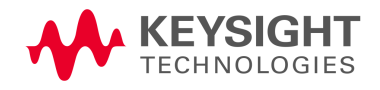

### <span id="page-11-1"></span><span id="page-11-0"></span>Security Terms and Definitions

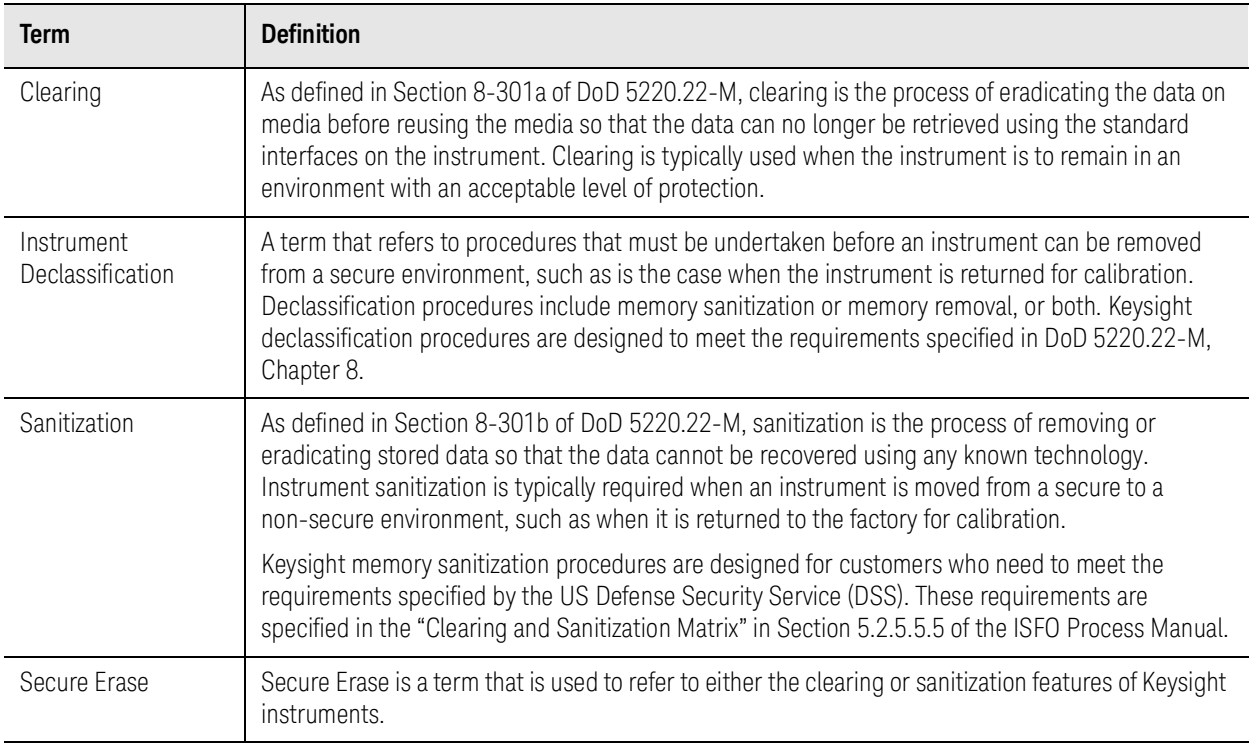

Memory Declassification Procedure Product Memory Sanitization

### <span id="page-12-0"></span>Product Memory Sanitization

Sanitization processes for the following Keysight product models are covered in this document:

PXIe modules

— M9300A PXIe Frequency Reference

### <span id="page-13-1"></span><span id="page-13-0"></span>M9300A PXIe Frequency Reference

#### **Memory Type 1**

Memory Type: Flash Memory Memory Size: 128 M Bit

Memory Function: Stores module model number, serial number, manufacturing number, PCB part and version numbers, cal verify date, max module temperature, and calibration data.

User Modifiable? No Volatile? No Volatile? No Volatile? No Volatile? No Volatile? No

Memory Erase Processes: None, this is not user accessible.

#### **Memory Type 2**

Memory Type: Flash Memory Memory Size: 128 M Bit

Memory Function: Stores Device firmware. Images can be changed using the Keysight Soft Front Panel firmware update utility.

User Modifiable? No Volatile? No

Memory Erase Processes: None, this is not user accessible.

#### **Memory Type 3**

Memory Type: Flash Memory **Memory Size: 128 M Bit** 

Memory Function: Stores calibration preferences: due date subject to periodic cal, module cal warnings, cal due reminder, and module cal reminder and passphrase.

User Modifiable? Yes Volatile? No

Memory Erase Processes: You can clear the passphrase by using the relevant driver code. See ["M9300A](#page-15-1)  [Memory Clear Code" on page](#page-15-1) 16.

#### **Memory Type 4**

Memory Type: Flash Memory Memory Size: 128 M Bit

Memory Function: Passphrase, user customizable asset number and system identification.

User Modifiable? Yes Volatile? Note Volatile? Note Volatile? Note Volatile? Note Volatile? Note Volatile? Note

Memory Erase Processes: You can clear the passphrase, asset number and system identification values using the relevant IVI driver code in ["M9300A Memory Clear Code" on page](#page-15-1) 16.

### **Memory Type 5**

Memory Type: FPGA Memory Size: N/A

Memory Function: Reference frequency, external reference lock.

User Modifiable? Yes Volatile? Yes Volatile? Yes Volatile? Yes

Memory Erase Processes: Cycle power

### <span id="page-14-1"></span><span id="page-14-0"></span>VISA Address Tip for Provided Programming Example

The programming example below requires that the "resource" string be populated with the VISA address of your PXI module.

The VISA address of PXI hardware (including Modules, Controllers, and Chassis) can be found using Keysight Connection Expert.

After opening Connection Expert, view the Instruments tab (1), scroll down the instrument list to find the desired PXI component, and select it (2). The Details window of the Connection Expert page displays the current VISA address details (3).

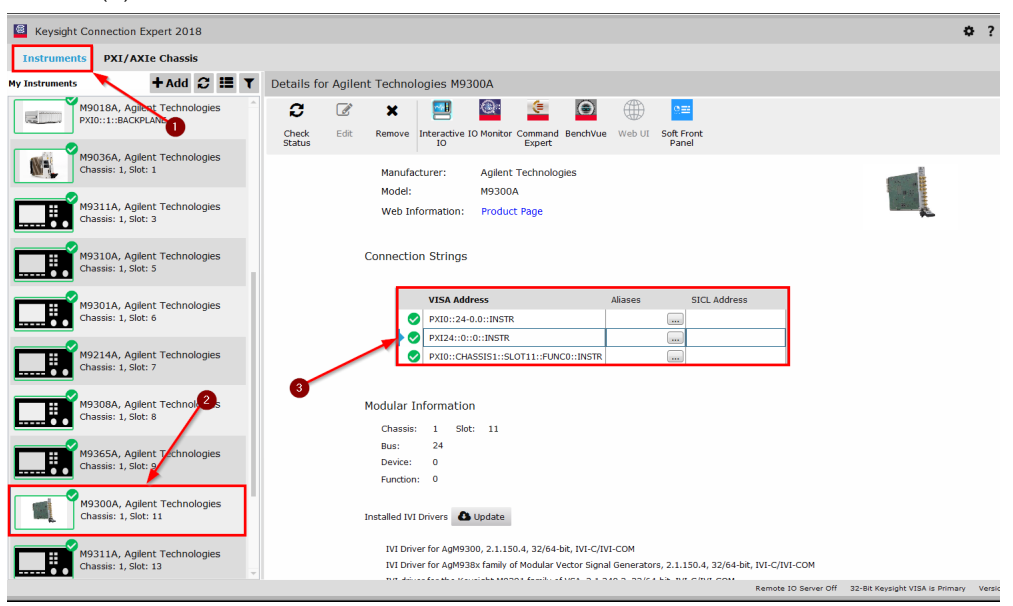

— For example, the format of the visa address of the M9300A shown above is "PXI0::24-0.0::INSTR"

Memory Declassification Procedure M9300A Memory Clear Code

### <span id="page-15-1"></span><span id="page-15-0"></span>M9300A Memory Clear Code

Below is the IVI code to clear the memory from the M9300A Frequency Reference. The procedures in this code sample clear the Asset Number, System ID, and Cal passphrase from the flash memory.

The only step necessary is to copy and paste the code into a console application and include the correct driver references.

```
using System;
```

```
using System.Collections.Generic;
```
using System.Linq;

using System.Text;

using Ivi.Driver.Interop;

```
using Agilent.AgM9300.Interop;
```

```
namespace M9300A_Security_Erase
```
#### {

```
 class Program
```

```
 {
```

```
 static void Main(string[] args)
```
{

// Running this program will clear the flash memory of the M9300A Reference

 // The flash memory cleared is the Asset Number, System ID, and the passphrase, protecting the calibration preferences

// ONLY run this program if you are sure you want to clear this information

// Initialize the driver

IAgM9300 m9300a = new AgM9300();

 string resource = ""; // Enter the VISA resource between the quotes for the instrument getting cleared

```
 string options = "QueryInstrStatus=true, Simulate=false, 
DriverSetup=Trace=false";
```
bool idquery = true;

bool reset = true;

 m9300a.Initialize(resource, idquery, reset, options); // This will fail if "resource" is not entered above

```
 Console.WriteLine("Driver Initialized.\n Press enter to continue\n");
```

```
 Console.ReadLine();
```

```
 // Test method to write to the module. It is commented out because it does 
not need to be run to clear the memory
             //m9300aWrite(m9300a);
             // Read back asset number and system ID from the module
             string refAsset = m9300a.Nonvolatile.AssetNumber;
             string refID = m9300a.Nonvolatile.SystemIdentification;
             Console.WriteLine("Reference Asset is:" + refAsset + "\n");
             Console.WriteLine("Reference System ID is:" + refID + "\n");
             // Begin clear
             Console.WriteLine("Press Enter to Clear asset number and system ID");
             Console.ReadLine();
             // Clear asset number and system ID and Calibration Preferences passphrase
             m9300aClear(m9300a);
             // Read back module asset number and ID to verify memory clear
             Console.WriteLine("Press enter to verify clear");
             Console.ReadLine();
             refAsset = m9300a.Nonvolatile.AssetNumber;
             refID = m9300a.Nonvolatile.SystemIdentification;
             Console.WriteLine("Reference Asset No is:" + refAsset + "\n");
             Console.WriteLine("Reference System ID is:" + refID + "\n");
            Console.WriteLine("\n Memory clear complete, press enter to exit program");
             Console.ReadLine();
             // Close the driver session
             m9300a.Close();
         }
        // Test method to write to the module. It is commented out because it does not 
need to be run to clear the memory
```

```
 //static void m9300aWrite(IAgM9300 module)
 //{
 // module.Nonvolatile.Clear();
 // module.Nonvolatile.SystemIdentification = "system ID";
 // module.Nonvolatile.AssetNumber = "123456789";
 // string oldPassphrase = module.Nonvolatile.Passphrase;
```
Memory Declassification Procedure M9300A Memory Clear Code

```
 // module.Nonvolatile.Write(oldPassphrase);
 //}
 // Method to clear the Passphrase and Asset Number/System ID
 static void m9300aClear(IAgM9300 module)
 {
     module.Nonvolatile.Clear();
     module.Nonvolatile.SystemIdentification = "";
     module.Nonvolatile.AssetNumber = "";
     string newPassphrase = "";
     string oldPassphrase = module.Nonvolatile.Passphrase;
     module.Nonvolatile.Passphrase = newPassphrase;
     module.Nonvolatile.Write(oldPassphrase);
```

```
}
```
}

}

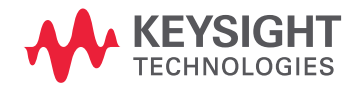

This information is subject to change without notice. © Keysight Technologies 2020-2022 Edition 1, January 2022 M9300-90022

www.keysight.com